# ÉLÉMENTS DE COMMANDE

- 1. Antenne émettrice audio/vidéo
- 2. Antenne réceptrice audio/vidéo
- 3. Interrupteur marche/arrêt (appuyer durant env. 2 secondes pour allumer et éteindre)
- 4. Témoin de fonctionnement bleu
- 5. Zone de réception infrarouge d'une télécommande
- 6. Interrupteur de sélection de canal avec affichage du canal D, C, B, A

### **Émetteur**

- 7. A/V IN 2 : entrée DIN audio/vidéo pour la source 2
- 8. A/V IN 1 : entrée DIN audio/vidéo pour la source 1
- 9. IR EXT : entrée pour le câble d'extension infrarouge
- 10.SOURCE 1 / 2 : basculer entre la source 1 et 2
- 11.A/V OUT : sortie DIN audio/vidéo

12.DC 6V : prise pour adaptateur secteur 6 V  $\equiv$  300 mA

#### **Récepteur**

- 13.TO TV : sortie antenne 75 Ohms
- 14.AV EXTEND : sortie DIN audio/vidéo pour la TV
- 15.1  $\leftrightharpoons$  2 : interrupteur source 1/2
- 16.DC  $6V$  : prise pour adaptateur secteur  $6V = 300$  mA

# TABLE DES MATIÈRES

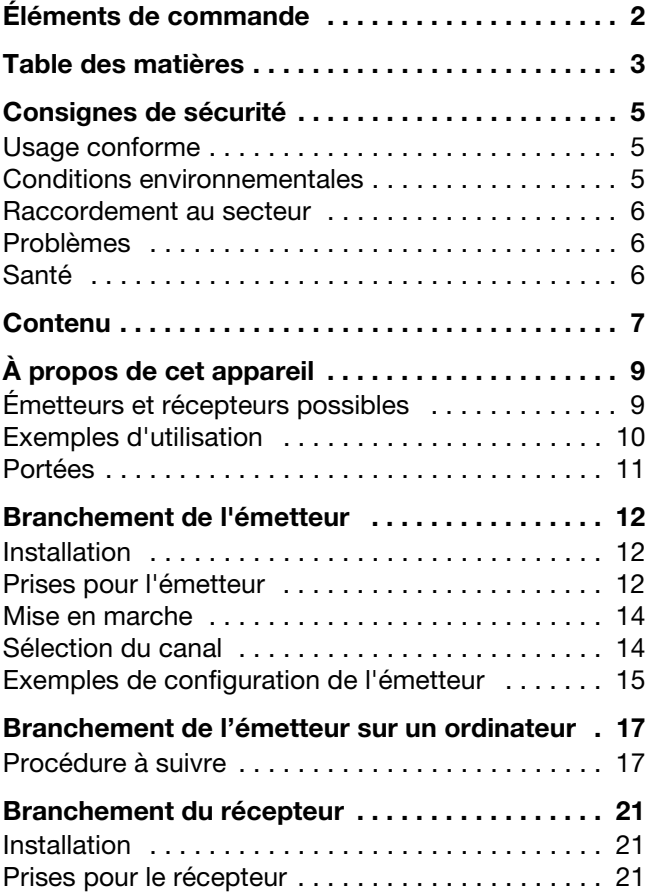

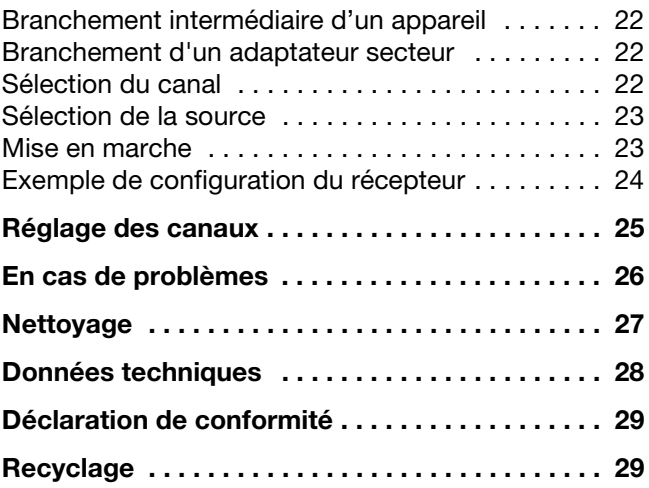

# CONSIGNES DE SÉCURITÉ

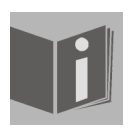

Lisez attentivement les consignes de sécurité avant de mettre l'appareil en marche et respectez les mises en garde figurant dans le mode d'emploi.

Gardez toujours le mode d'emploi à portée de main. Si vous vendez ou donnez l'appareil, pensez impérativement à remettre ce mode d'emploi.

Ne laissez jamais des enfants utiliser sans surveillance un appareil électrique.

### Usage conforme

Votre système de transmission radio sert à la transmission sans fil de signaux de sources audio et vidéo. N'utilisez pas l'appareil à d'autres fins.

L'appareil transmet des signaux d'une source audio-vidéo à un autre appareil qui traite des signaux audio-vidéo.

### Conditions environnementales

Protégez l'appareil de l'humidité et de la chaleur.

Évitez de placer les appareils à des emplacements insuffisamment aérés (par exemple entre des étagères ou à des endroits où des rideaux ou des meubles couvrent les orifices de ventilation).

Veillez à ce qu'aucun corps étranger ou liquide ne pénètre dans les appareils. N'exposez pas les appareils à des égouttements ou des projections d'eau. Ne posez jamais sur l'appareil d'objets remplis de liquide tels que des vases.

Ne posez aucune source de flamme nue (p. ex. des bougies allumées) sur l'appareil.

Les pieds en caoutchouc des appareils peuvent réagir avec les surfaces des meubles et provoquer des décolorations. Placez les appareils sur une surface appropriée.

### Raccordement au secteur

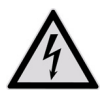

Branchez l'adaptateur secteur uniquement sur une prise secteur de 230 V ~ 50 Hz facile d'accès.

Utilisez uniquement les adaptateurs secteur fournis. N'essayez jamais de brancher les adaptateurs secteur sur d'autres prises, car cela pourrait causer des dommages.

En cas d'absence prolongée, débranchez l'adaptateur secteur.

### Problèmes

Si l'adaptateur secteur, le câble d'alimentation ou les appareils sont endommagés, débranchez immédiatement l'adaptateur secteur.

Débranchez la prise de courant en cas d'inutilisation prolongée de l'appareil.

N'essayez en aucun cas d'ouvrir et/ou de réparer vousmême les appareils. Adressez-vous à notre service clientèle ou à un autre centre de réparation compétent.

### Santé

Dans l'état actuel des recherches et de la technique, tout danger pour la santé est exclu étant donné la faible puissance d'émission des appareils.

# **CONTENU**

Retirez tous les emballages.

Au cours du déballage, assurez-vous que les éléments suivants ont bien été livrés :

- Émetteur
- 1 adaptateur secteur pour l'émetteur 6  $V = 300$  mA
- Récepteur
- 1 adaptateur secteur pour le récepteur 6  $V = 300$  mA

#### **Câbles et éléments de raccordement fournis**

- 1 câble d'extension infrarouge avec trois émetteurs IR externes
- 1 adaptateur Péritel pour l'émetteur
- 1 adaptateur Péritel pour le récepteur
- 1 câble Péritel DIN pour l'entrée A/V « Appareil source 1 »
- 1 câble Péritel DIN pour la sortie A/V « TV »
	- 1 adaptateur audio 3,5 mm pour connecteur jack sur prise **Cinch**

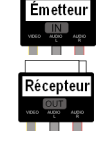

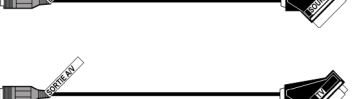

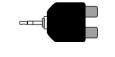

• 2 câbles DIN-AV-Cinch

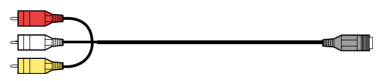

# À PROPOS DE CET APPAREIL

Votre système de transmission sans fil transmet des signaux audio et vidéo à partir d'une source audio/vidéo jusqu'à un autre appareil audio/vidéo.

En règle générale, l'appareil transmet les signaux radioélectriques d'une source avec antenne (par exemple un récepteur satellite) à un autre appareil sans antenne (par exemple un autre téléviseur de la maison) afin d'utiliser l'antenne du premier appareil pour le second.

En outre, il est même possible de brancher le système de transmission sans fil à un ordinateur et de transmettre par exemple des présentations numériques sur un téléviseur.

## Émetteurs et récepteurs possibles

Une application typique consiste à retransmettre la source que reçoit un récepteur satellite sur un autre téléviseur de la maison. Autres sources audio/vidéo : graveur DVD, magnétoscope, téléviseur, décodeur (par ex. Canal Plus) ou même carte PC. L'appareil raccordé au récepteur peut être par exemple un autre téléviseur ou un amplificateur.

### **Attribution de l'émetteur et du récepteur**

L'émetteur du système de transmission sans fil est branché à la source audio/vidéo, c'est-à-dire au récepteur de l'appareil destiné à réceptionner les signaux. Voir à ce propos ["Branchement de l'émetteur" à la page 12](#page-10-0) et ["Branchement du récepteur" à la page 21](#page-19-0).

#### **Commande à distance de la source audio/vidéo**

Vous pouvez utiliser la télécommande de la source audio/vidéo pour commander cet appareil via le récepteur (c.- à-d. là où se trouve le récepteur). Les signaux infrarouges sont convertis en signaux radioélectriques puis retransmis. L'émetteur convertit à son tour les signaux radioélectriques en signaux infrarouges. Les trois émetteurs du câble d'extension infrarouge retransmettent alors ces signaux aux appareils correspondants.

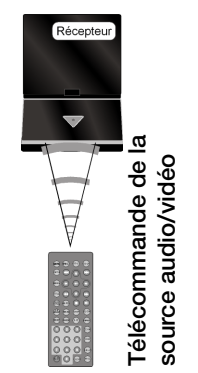

# Exemples d'utilisation

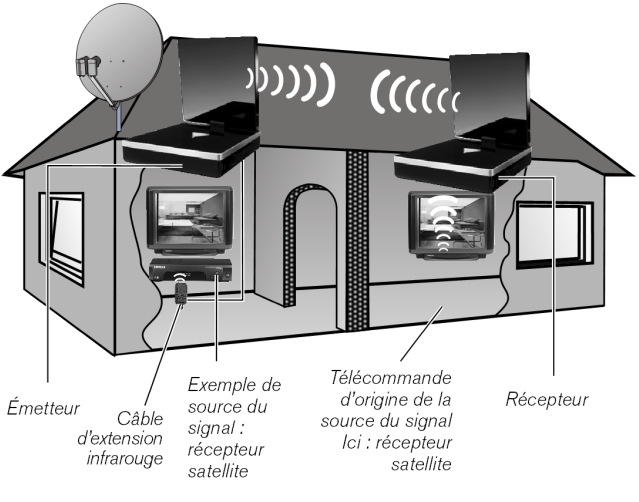

#### **Disposition schématique avec deux appareils reliés à la TV :**

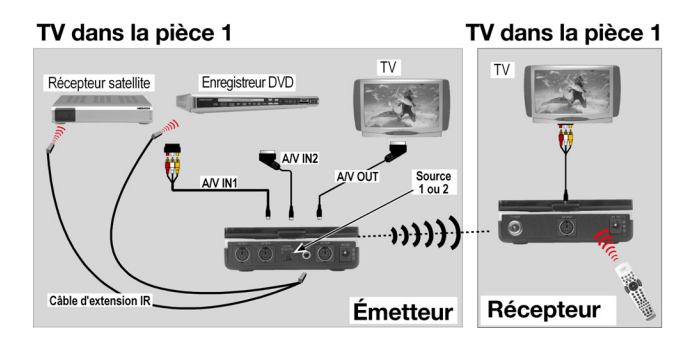

### Portées

Les signaux audio et vidéo sont transmis sur une fréquence de 2,4 GHz. La portée est d'environ 100 m sur un champ libre, et d'env. 30 m dans un bâtiment. La portée dépend également de la texture des matériaux des murs et plafonds. Les conditions environnementales peuvent réduire ces distances.

### <span id="page-10-0"></span>BRANCHEMENT DE L'ÉMETTEUR

### Installation

– Installez l'émetteur sur une surface plane et antidérapante.

### Prises pour l'émetteur

L'émetteur doit être raccordé à une source audio/vidéo. Il peut s'agir de l'un des appareils suivants : récepteur satellite, magnétoscope, lecteur DVD, téléviseur ou carte graphique (voir plus bas).

#### **Câble Péritel DIN (« entrée A/V ») ou câble DIN-AV-Cinch**

Utilisez le câble Péritel DIN doté de la mention « Entrée A/V » et/ou le câble DIN-AV-Cinch pour le branchement à la source du signal (mise à part celle d'une TV).

- Insérez la fiche DIN de l'émetteur dans la prise AV/IN 1  $0.1 \Delta V/IN$  2.
- Reliez la fiche Péritel à la sortie Péritel de l'appareil raccordé (mise à part celle d'une TV)
- Si l'appareil raccordé ne possède pas de prise Péritel ou si elle est déjà occupée, vous pouvez utiliser la fiche Cinch du câble DIN-AV-Cinch (rouge/blanc pour le son, jaune pour l'image).
- Si le câble DIN-Péritel est déjà utilisé et si l'appareil raccordé dispose encore d'une prise Péritel libre, vous pouvez également relier les trois fiches Cinch à l'adaptateur Péritel doté de la mention
	- « Émetteur / OUT ».

#### **Pour la TV uniquement : câble DIN-Péritel («** sortie A/V **»)**

Le câble DIN-Péritel doté de la mention « Sortie A/V » sert au raccordement à un téléviseur.

- Insérez la fiche DIN de l'émetteur dans la prise A/V OUT.
- Reliez la fiche Péritel à la prise Péritel d'un téléviseur.

#### **Câble d'extension infrarouge (pour télécommandes)**

Pour pouvoir utiliser la télécommande sur la source audio/ vidéo depuis l'endroit auquel se trouve le récepteur, vous devez raccorder le câble d'extension infrarouge.

- Reliez la fiche à la prise IR EXT.
- Associez un émetteur infrarouge à chaque appareil. Pour ce faire, retirez le papier de la surface collante de l'un des trois émetteurs infrarouges. Placez l'émetteur infrarouge au niveau de la source audio/vidéo de manière à ce qu'elle soit orientée vers le récepteur infrarouge de cet appareil. Veillez à placer la face supérieure de la diode à environ 1 cm de distance du récepteur infrarouge :

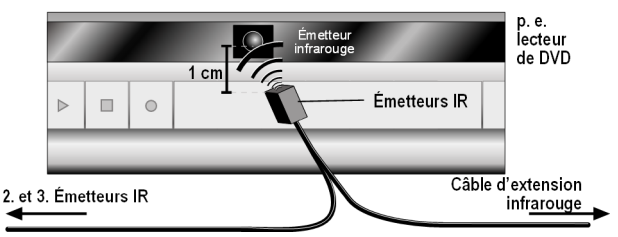

Le câble d'extension infrarouge possédant trois émetteurs infrarouges, vous pouvez commander simultanément plusieurs appareils à partir de l'endroit auquel se trouve le récepteur. Ainsi, vous pouvez par exemple utiliser un magnétoscope ou un lecteur DVD localisé à un autre endroit.

#### **Adaptateur audio**

Pour brancher l'émetteur à une prise audio 3,5 mm d'une source audio, utilisez l'adaptateur audio et raccordez-le aux fiches audio (rouge/blanc) du câble AV-Cinch.

#### **Adaptateur secteur**

Pour alimenter l'émetteur en courant, branchez l'un des adaptateurs secteur fournis.

Reliez la fiche de l'appareil à la prise DC 6V de l'émetteur, et l'adaptateur secteur à une prise de courant 230  $V \sim 50$  Hz.

#### **Source 1 et source 2**

L'interrupteur SOURCE 1/2 vous permet de régler le signal transmis au téléviseur raccordé à la sortie A/V.

– L'appareil branché à la prise DIN AV IN1 est « SOURCE 1 » ; l'appareil branché à la prise DIN AV IN2 est « SOURCE 2 ».

### Mise en marche

- Déployez l'antenne émettrice et orientez-la face interne vers le récepteur.
- Allumez l'appareil source et appuyez sur l'interrupteur marche/arrêt de l'émetteur pendant env. 2 secondes. Le témoin de fonctionnement bleu s'allume.

### Sélection du canal

– À l'aide de l'interrupteur de sélection de canal situé en dessous de l'appareil, choisissez le canal (A/B/C/D) qui sera utilisé pour la retransmission.

### Exemples de configuration de l'émetteur

#### **Avec un appareil**

Le schéma suivant présente un exemple de configuration avec un récepteur satellite et un téléviseur du côté de l'émetteur :

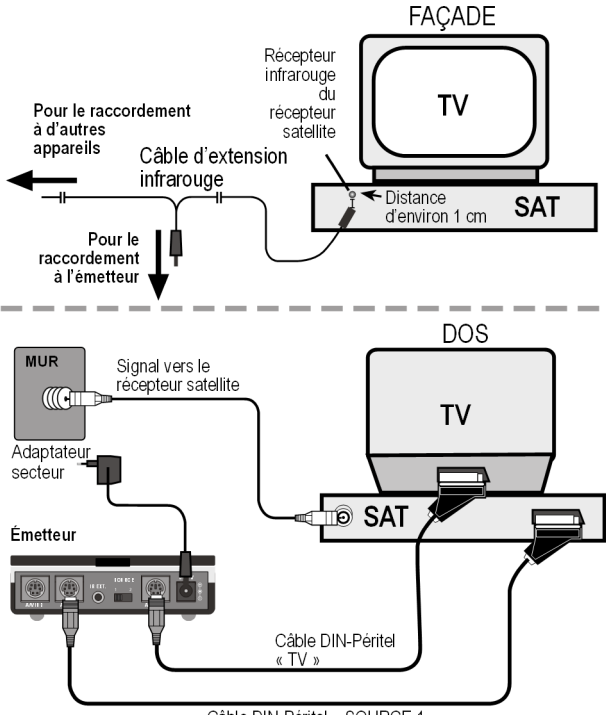

Câble DIN-Péritel « SOURCE 1 »

#### **Exemple de configuration : émetteur avec deux appareils**

Le schéma suivant illustre un exemple de configuration avec un récepteur satellite, un téléviseur et un lecteur DVD du côté de l'émetteur :

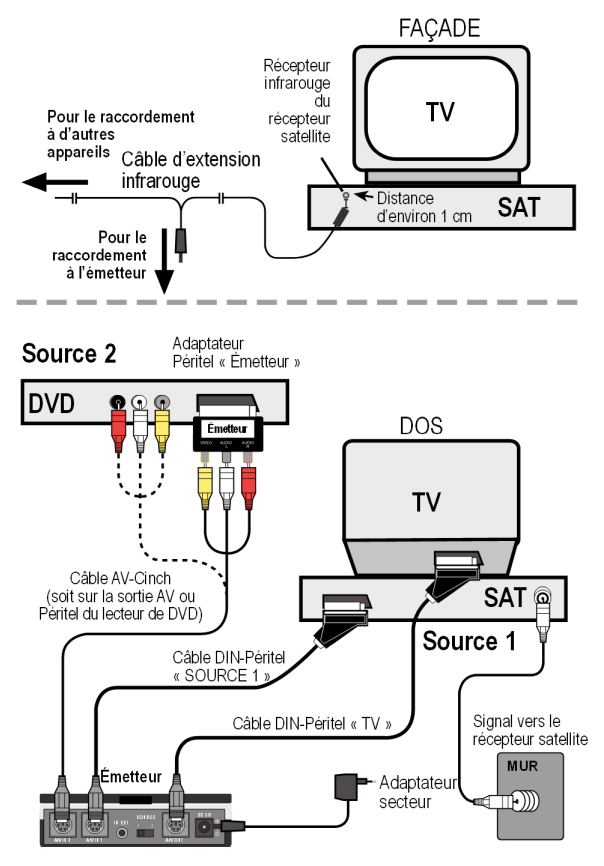

### BRANCHEMENT DE L'ÉMETTEUR SUR UN ORDINATEUR

Vous pouvez aussi brancher l'émetteur sur un ordinateur afin, p. ex., de retransmette l'affichage de l'ordinateur sur un téléviseur.

La transmission de l'affichage de l'ordinateur sur un téléviseur n'est dans la plupart des cas ni conseillée ni judicieuse si vous souhaitez faire s'afficher une application informatique. La qualité de l'image (résolution) du téléviseur ne suffit en général pas pour afficher la résolution supérieure de l'ordinateur.

En revanche, si vous désirez afficher des vidéos ou des présentations, la restitution sur un téléviseur est tout à fait recommandable.

Les conditions suivantes doivent être respectées :

- Votre ordinateur possède une sortie vidéo qui prend en charge l'affichage d'une image sur un téléviseur.
- Le système d'exploitation et le pilote de la carte graphique prennent en charge l'affichage vidéo.

### Procédure à suivre

L'affichage par le biais de la sortie vidéo est fonction de la carte graphique et du système d'exploitation. Compte tenu de la multiplicité des combinaisons, nous ne pouvons présenter ici qu'une introduction générale. Veuillez lire dans le mode d'emploi de votre ordinateur, ou de votre carte graphique, comment faire passer l'image sur la sortie vidéo.

L'exemple suivant requiert un ordinateur équipé du système d'exploitation Windows® 98 ou supérieur.

- Fermez tous les logiciels et éteignez l'ordinateur.
- Consultez le mode d'emploi de votre ordinateur et conformez-vous aux instructions relatives à l'utilisation de la sortie vidéo.
- Branchez la fiche jaune du câble Cinch AV sur la sortie vidéo de la carte graphique. Si votre carte graphique ne dispose pas d'une sortie Cinch, utilisez l'adaptateur qui convient (accessoire supplémentaire).
- Branchez maintenant les fiches rouges et blanches du câble AV-Cinch sur les sorties audio appropriées de votre ordinateur. En général, les ordinateurs possèdent des prises jack de 3,5 mm, il est donc possible d'utiliser l'adaptateur livré.
- Branchez maintenant l'extrémité libre du câble AV-Cinch sur la station émettrice en respectant les couleurs.
- Allumez maintenant les stations émettrice et réceptrice ainsi que votre téléviseur et réglez le canal vidéo approprié sur le téléviseur.
- Allumez l'ordinateur et attendez que le système d'exploitation soit complètement chargé.

#### **Marques déposées**

MS-DOS® et Windows® sont des marques déposées de la société Microsoft®.

Pentium® est une marque déposée de la société Intel®.

– Cliquez maintenant une fois sur le bouton droit de la souris sur le Bureau et sélectionnez « Propriétés » pour afficher les « Propriétés d'affichage » :.

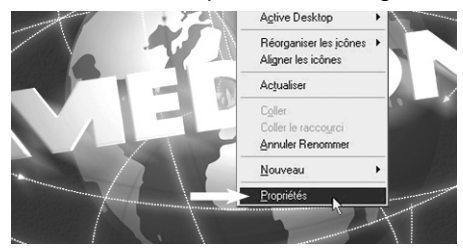

– Cliquez à présent sur « Paramètres » pour configurer l'affichage de votre ordinateur. Il existe de fortes disparités entre les différentes cartes graphiques.

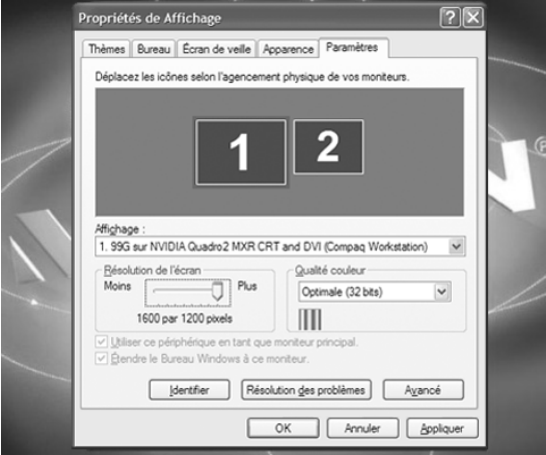

Reportez-vous donc au mode d'emploi approprié pour connaître la suite de la procédure. La touche F1 permet généralement d'afficher l'aide en ligne qui vous donnera des informations détaillées.

Si vous avez correctement effectué le paramétrage, l'image de l'ordinateur s'affiche maintenant sur le téléviseur.

#### **Responsabilité limitée pour les pertes de données/ dommages consécutifs**

Sauvegarde des données :

Avant chaque modification de votre système informatique, il vous est conseillé d'effectuer une sauvegarde sur un support externe (p. ex. un CD-R) afin d'éviter toute perte de données. MEDION AG ne peut être tenue responsable de la perte de données.

Fonctionnalité :

Étant donné les grandes disparités existant entre les systèmes d'exploitation et les cartes graphiques, nous ne pouvons pas garantir la fonctionnalité décrite dans la présente section (« Branchement de l'émetteur sur un ordinateur »). Veuillez vous informer auprès du revendeur/spécialiste concerné.

Dommages consécutifs :

Lors du branchement du système de transmission radio sans fil, veillez à respecter le mode d'emploi de votre ordinateur, du logiciel utilisé et des périphériques.

Nous déclinons toute responsabilité en cas de dommages ou de pertes de données découlant d'une mauvaise utilisation ou d'une manipulation non conforme.

### <span id="page-19-0"></span>BRANCHEMENT DU RÉCEPTEUR

### Installation

– Installez le récepteur sur une surface plane et antidérapante.

### Prises pour le récepteur

Le récepteur est relié à l'appareil audio/vidéo chargé de réceptionner les signaux de la source. Il peut s'agir par ex. d'un téléviseur.

#### **Câble DIN-AV-Cinch**

– Reliez le câble DIN-AV-Cinch à la prise AV EXTEND du récepteur et les prises Cinch (rouge/blanc/jaune) à l'appareil de réception (par ex. le téléviseur).

#### **Branchement via l'adaptateur Péritel**

- Reliez le câble DIN-AV-Cinch à la prise AV EXTEND du récepteur.
- Insérez les trois fiches Cinch dans les prises correspondantes de l'adaptateur Péritel doté de la mention « Récepteur ».
- Raccordez cet adaptateur Péritel à l'entrée Péritel de l'appareil de réception.

#### **Antenne (non fournie)**

Si l'appareil de réception ne possède ni prise Péritel ni prises pour les fiches AV-Cinch, vous pouvez également utiliser un câble antenne de 75 Ohms. Attention : il est possible que la qualité de l'image ou du son en pâtisse.

- Reliez la prise TO TV du récepteur à la prise antenne de l'appareil à l'aide d'un câble antenne.
- Pour réceptionner le signal, sélectionnez le canal 36 pour un téléviseur ou démarrez la recherche de canaux sur votre téléviseur.

### Branchement intermédiaire d'un appareil

Au lieu de brancher le récepteur directement à un téléviseur, vous pouvez aussi intercaler un autre appareil audio/vidéo. Il peut s'agir par exemple d'un magnétoscope, que vous pouvez ensuite raccorder au récepteur comme expliqué plus haut.

### Branchement d'un adaptateur secteur

- Raccordez l'un des adaptateurs secteur fournis à la prise DC 6V du récepteur.
- Branchez l'adaptateur secteur à une prise de courant (230 V ~ 50 Hz) facilement accessible.

### Sélection du canal

– Veillez à ce que le récepteur soit réglé sur le même canal (A/B/C/D) que l'émetteur. (Voir également [page 25.](#page-23-0))

### Sélection de la source

Si vous avez raccordé deux appareils à l'émetteur, vous pouvez maintenant basculer entre la réception du premier appareil (source 1) et celle du deuxième appareil (source 2) à l'aide de l'interrupteur  $1 \leftrightharpoons 2$ .

- Pour ce faire, appuyez brièvement sur le bouton  $1 \leftrightharpoons 2$ situé à l'arrière du récepteur, jusqu'à ce que l'appareil effectue la commutation.
- Vous pouvez aussi maintenir enfoncée pendant environ 10 secondes une touche quelconque de la télécommande d'un appareil raccordé à l'émetteur, jusqu'à ce que l'appareil effectue la commutation.

### Mise en marche

- Déployez l'antenne du récepteur et orientez-la face interne vers l'émetteur, jusqu'à obtention d'une image nette.
- Si vous utilisez la télécommande de la source audio/vidéo, dirigez-la vers le récepteur.
- Allumez l'appareil récepteur (par ex. le téléviseur) et appuyez durant env. 2 secondes sur l'interrupteur marche/ arrêt du récepteur. Le témoin de fonctionnement bleu s'allume.

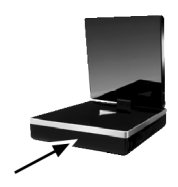

### Exemple de configuration du récepteur

Le schéma suivant présente un exemple de configuration du récepteur et d'un téléviseur soit avec le câble DIN-AV-Cinch et l'adaptateur Péritel, soit avec un câble antenne de 75 Ohms du côté du récepteur.

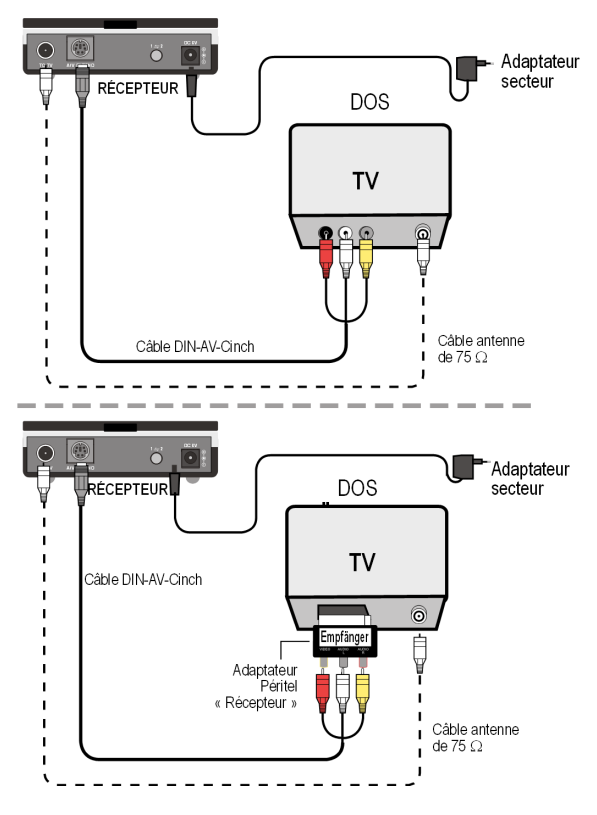

# <span id="page-23-0"></span>RÉGLAGE DES CANAUX

Votre système de transmission radio sans fil possède quatre canaux, c'est-à-dire qu'il peut émettre sur quatre fréquences distinctes.

Vous trouverez l'interrupteur du canal en dessous de chacun des deux appareils.

- Réglez l'émetteur et le récepteur sur le même canal.
- Déterminez le canal A/B/C/D offrant la meilleure réception.
- Les quatre canaux vous permettent d'utiliser jusqu'à quatre systèmes de transmission sans fil.

Attention : en cours d'utilisation, les signaux radio produits peuvent gêner d'autres systèmes radio, comme p. ex. un réseau sans fil (WLAN). Dans ce cas, réglez un autre canal pour le transfert des signaux.

## EN CAS DE PROBLÈMES

Si des problèmes devaient survenir, vérifiez d'abord si l'appareil est installé correctement. Vous pouvez vous appuyer pour cela sur l'aide suivante :

#### **Aucune transmission audio/vidéo**

- Les adaptateurs secteur sont-ils branchés ?
- Les émetteurs et récepteurs sont-ils allumés ?
- Les canaux de l'émetteur et du récepteur sont-ils les mêmes ?
- La source de la transmission est-elle allumée ?
- Les murs et les plafonds réduisent la portée.
- Vérifiez les branchements des appareils connectés.

#### **Mauvaise qualité de réception**

- Dirigez encore une fois les antennes de l'émetteur et du récepteur l'une vers l'autre.
- Modifiez un peu la position de l'émetteur et du récepteur.
- Différents facteurs peuvent provoquer des perturbations, comme p. ex. les ondes issues d'autres appareils radioélectriques.
- D'autres systèmes radio (p. ex. un réseau sans fil) sont également susceptibles de gêner le transfert radio. Réglez si possible un autre canal pour cet autre système radio.
- Sélectionnez un autre canal.

#### **La télécommande ne réagit pas.**

- Tenez la télécommande directement en direction du récepteur.
- Les diodes de l'émetteur infrarouge doivent se trouver à une distance de 1 cm du récepteur infrarouge de la source audio-vidéo.
- Avez-vous dirigé correctement les diodes infrarouges ?

# **NETTOYAGE**

Pour le nettoyage de l'émetteur vidéo, l'essuyer avec un chiffon spécial, par exemple une popeline fine, une suédine, un chiffon en microfibre, un chiffon à lustrer, puis frotter doucement pour éliminer les empreintes de doigt et la poussière. Ne jamais utiliser de brosse dure, nettoyant rêche ou abrasif, produit de nettoyage ou solvant agressif tel que diluant, pétrole, lessive en poudre, acide etc. quelle que soit la surface.

# DONNÉES TECHNIQUES

### **Émetteur :**

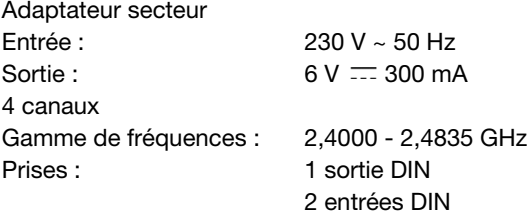

Canal de retour pour signal de la télécommande : 433 MHz

#### **Récepteur :**

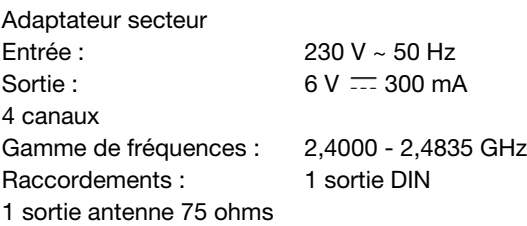

Les adaptateurs secteur sont homologués GS.

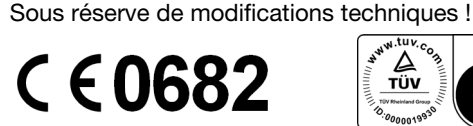

Testé pour le fonctionnement dans Adaptateur secteur tous les pays de l'Union Européenne.

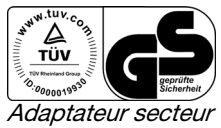

# DÉCLARATION DE CONFORMITÉ

Les appareils sont conformes à la directive européenne sur les équipements hertziens et les équipements terminaux de télécommunication

(R&TTE 1999/5/CE).

Vous trouverez la déclaration de conformité sur Internet à l'adresse :

http://www.medion.com/conformity.

### **RECYCLAGE**

#### **Emballage**

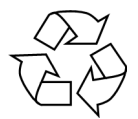

Votre système de transmission radio sans fil se trouve dans un emballage de protection afin d'éviter qu'il ne s'abîme au cours du transport. Les emballages sont des matières premières et peuvent être recyclés ou réintégrés dans le circuit des matières premières.

### **Appareil**

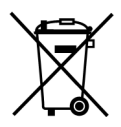

Une fois votre appareil arrivé en fin de vie, veillez à ce qu'il soit recyclé de manière écologique. Vous pouvez par ex. l'apporter à un point de collecte local pour appareils usagés. Contactez votre centre administratif local afin de vous informer des différentes possibilités de recyclage.